# Yigh TMy } hunhv } w v # / k r wf x w 0 wd o

 $\left($  "  $\frac{0}{0}$ 

 $(1.5 + 30<sup>2</sup>/2453.)/78$   $*3+7%$  % -2B09-( $)$ D7-6/ $)$ 00)776= $)$ 5 $)$ 6=7)2-  $)$ 1-61 $)$ 57)16  $%7,3+<,3+<\$ 2 6 1  $%7,3+<1$  - 0k) 2 453+594 1  $%9$  6 2A0  $%31$  1 ) + ()  $%37$  37 87 37 B6  $\frac{\%}{\%}$  9-() 18; 37.99% 307A 1 -9) 0.D  $\frac{2(7)}{7}$  -2(2)  $\frac{7}{1}$  H UB7  $\frac{3}{1}$  : -2(3: 636 9A073=97&92 B6 %1 -7AB3OD2/822 -61)+7AAQ9ZD !, 37875%)6)77%9A0%6=7A631 78(9A2, 3+< %182/%)0<-:  $-2(3: 636 \text{ B}6\%377, 32-7151 \text{ B}6) = 7162$ -28; ! ) 6 + B4 ) 1 ) 2 - 6, % = 2A 0 % 21 0%473431 %7-6+<%5%2 9-6=) 1 1 %+%3 1 %+0 1 A6 / -53 (A8% 6=) 5 77 1 9302%377-6 (30+3=2-!, 37 877% θ%ε -61 ) 5' ) (B671 82/ % 635 42 / ) = (7) 1 ) 1, -6=) 1, 3+ < 1 -2() 2778 (3/ ()  $)=\%$  -/ 7% PQ 6 +  $G\%$  -2(80 - 68%  $($  )/ 0  $-$  46682/ , 3 - - A

 $\pm$ , 3787704086)  $+\leq$ 356B6) $+\leq$ 6=)5 )  $+2<$ -746%35)=7%=980%37/943(

#### w  $#$

 $=$  980% / E= 4B2B0 7600 970 %). A76=46-067% % @ 453.)/7 B6 %)+8708&-453.)/7  $\%0\%$ % %.) $0$  = 271 B  $\text{H}$  %  $\text{*}$  G +  $\text{H}$  +) 6 G = A1 635 B 6 % 1 82/%  $\%0\%$  = @ 453.)/7 B 6  $+87288 - 453$ .)/7( $\frac{980\%}{890\%}$ %8767047.97D% %0.A76=D9)=E50H %1A59%20.A76=,97D \*A0  $\%$  @ B6%)+87D&& 453.)/7%RO%%.) 0<B2%9-()D0.A76=D/B4)52<HB4).)02-/1)+  $2(80\% B44)2\%$  (2, 453.)/7%R0%A7, %E=2A09%1)+%, %R3( %F. 453.)/ $\frac{1}{2}$ (2) 9B7 B6% /E2<974877 %39%1)2712- / GA23( 2(GA6'E27')=(,)76= \*A03/97 %2- %).A76=A6- $0.674$  3 =  $6.240$  % 37 (% A01) +2<-746% +31 88% 9% + %\*A0) = 0 +1 (17% , 37 87 / E = 0B%) ,  $(k) = 9$  B6 %  $(94)/7$  %  $88\%$  / -  $(100)$  1 % ( % L/ %  $7727$  / B6  $F =$  /  $6K$  1 D( $6$  =  $(100)$  %  $8\%$ 30(9682 7960 970). A76=A6-067%80%A8%(389%#)((B6=5)%). A76=A6-067%80%A2%  $%96/240\%$ <sup>\*</sup>GQ/) 7 # $%906-210+$  =  $)/70$ <sup>3</sup>73(). A76= $46.067\%$  ! =  $5H$  "80% 3264+3/ B6  $(357006$   $"$  E882<-5)  $) =$  $/$  $7\%$   $)$   $G$   $E$   $E$  $/$  $7\%$ 3+3 $($ ,  $%202 -$  E2  $\%$  $80\%$  3264+3 $/$  $%$ 2 $1$  $\%$ /%77-2746B6, F=466% $\frac{1}{2}$ (7B0 %/352) \*)0.76()0%). 2%-<32,%E2A07% "\*!)! \* "  $701$ ) 272-  $\frac{9}{45}$ 3.)/7()7

1, % )  $2 + i$   $7 + 1 - 2$  ()  $29\% - 77 + 9$   $8\% - 78$   $-45$   $\%$   $-6$  ()  $\% \%$   $2() = \frac{77}{10}$  /  $\%$   $30 + 3/$ / E=E77G/ 2B, A2< \*32736 (303++%) % \*G0) / 2B0 = %80% 7)7. E2B0 0B9H 6358% 230<%2 ) 6=/E=E/99229% 98 -/) 7, 96=2A2-\*3+6= M 1) +2<-746 ) 2786 #-66=9832A6 @.5% B6  $4/6+31$  &  $%$  -7) 6)  $70 + 8$  =  $4/5/40$  ) 06 = 27M ). A76= $4/6$  067% (H932%) ! =  $5/4$ 

 $*A$ 03//%0% $*A$ 0067A8%2) 06H B279A0%6=(/-%+2(8002%6=A27/04)7, F=(%+%80%6 909/77 79940 97D (H93290 5% #-()D/-) 0E0B6) 35 %" 80% 3264+3/ \*G0 1) +.) 0207 % = %377 /04.)001 = H7 0<92, 96=236 (30+3/971 8797 1 -27%6) & 66B+9=-(H7%57%1 9/D 3046 % \*) 0832746 B6% B4%542<

# **Videószerkesztés Shotcut-tal**

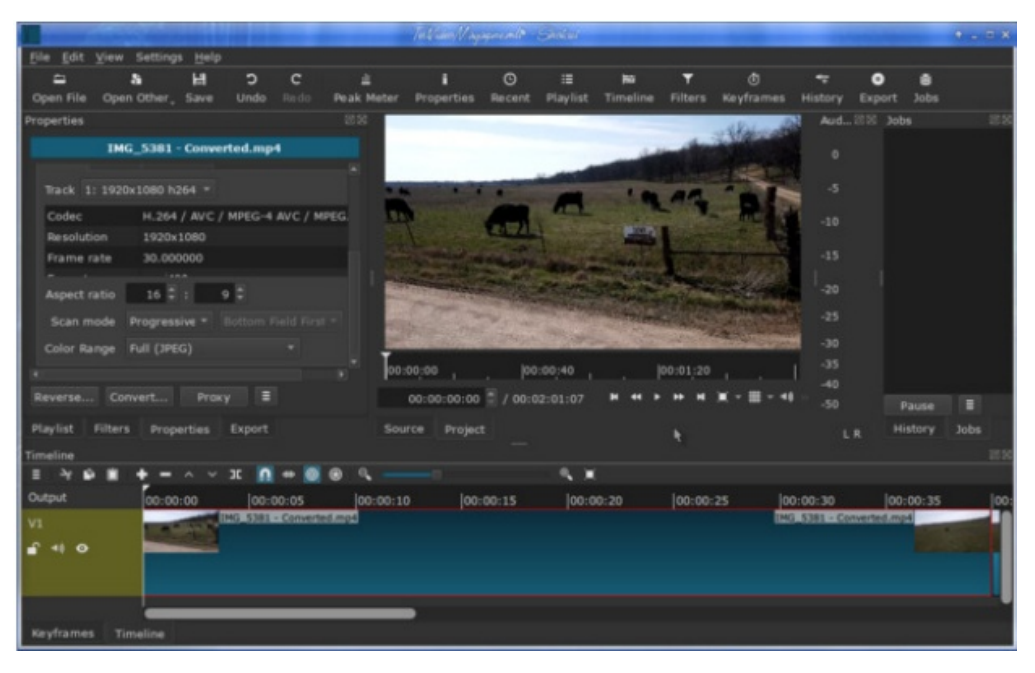

Az idővonal felett látható egy másik eszközsor. Ezek a klip szerkesztésére szolgálnak.

A bal oldali "hamburger" ikon egy másik menüt rejt, további hasznos eszközökkel, mint a sáv hozzáadása vagy eltávolítása. Ezután, balról jobbra: Vágás, Másolás, Beillesztés, Hozzáadás, Eltávolítás, Kiemelés (klip eltávolítása a többi pozíciójának meghagyásával), Felülírás, Szétválasztás a lejátszófejnél, Toggle snapping, Törlés húzással, Ripple trim and drop, Ripple edits across all tracks, Idővonal nagyítása, kicsinyítése és méretezése kitöltésre. Az egyes elemek fölé állva megjelennek ezek az információk. Nézzük meg röviden mindet egyenként.

A **Vágás**, **Másolás** és **Beillesztés** ugyanolyanok mint bárhol máshol.

A **Hozzáadás** illeszt be klipet az idővonal elejére (ha éppen elkezdted), vagy egy kijelölt sáv mögé.

Az **Eltávolítás** klipet, vagy egy részét távolítja el.

A **Kiemelés** (lift) úgy távolít el klipet, hogy a többit változatlan marad. Ha van egy sorban 3 kliped és a középsőt kiemeled, a helye üres marad.

A **Felülírás**-sal az aktuális sávban lehet felülírni a klippel egy másik klipet.

A **Szétválasztás a lejátszófejnél** lehetővé teszi egy hely kiválasztását a klipben és ott kettévágni. A lejátszófej egy függőleges vonal, ami a lejátszás során mozogva mutatja, hogy hol jársz.

A **Toggle snapping** egyike a bekapcsolása esetén automatikusan működő eszközöknek. A klipet az előző végéhez húzza anélkül, hogy bármilyen beavatkozásra lenne szükség a részedről.

**Scrub while dragging** a pontos vágás érdekében lehetővé teszi, hogy a lejátszófejet a klipen mozgatva a lejátszás húzás sebességével menjen(a normál sebessége helyett, ami esetleg túl gyors lenne neked).

A **Ripple trim and drop** valójában egy vágás és ejtés eltolási effektussal – ez azt jelenti, hogy bárhová le lehet ejteni egy klipet, de az utána következő összes klipet elmozdítja, miközben a közöttük esetleg lévő üres rész megmarad.

**Ripple edits acreoss all tracks** – kísérletezz vele egy kicsit, mivel azt hiszem, én nem használtam. A leírása szerint a Ripple trim and drop-ot a használatához be kell kapcsolni.

A **Zoom in and out** (ki és be) egy toló szabályozó, plusszal és mínusszal a két végénél. Belenagyít az idővonalba, így hatékonyabban lehet vágni.

A **Zoom timeline to fit** (nagyít a kitöltéshez) azt teszi, amit állít magáról. Ha rákattintasz, annyira nagyítja ki, hogy az egész kitöltse az idővonalat.

Rendben, már van kliped a lejátszólistában és egyet lehúztál az idővonalra. Jelöld ki a következőt és húzd le. Ha be van kapcsolva a Toggle snapping, akkor a második klip az első végéhez csatlakozik

Noha a klipjeim azonosnak tűnnek, csak hasonlóak, mivel egy legelő fölötti drónreptetésen készültek egymást követően. Szeretném egy kicsit gördülékenyebbé tenni, nem csupán klipeket egymás mögé akasztani. Számos módszer van az

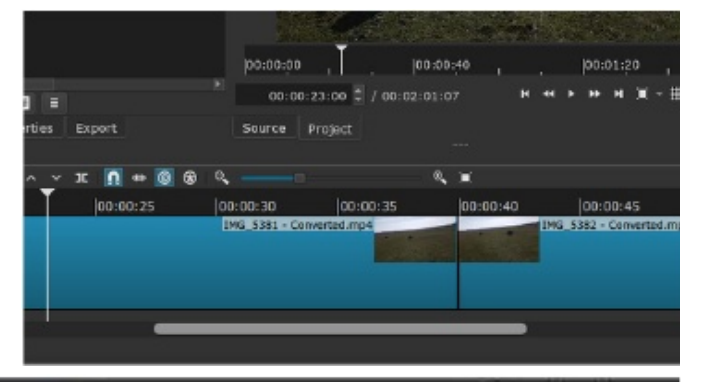

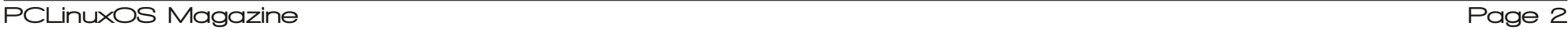

## **Videószerkesztés Shotcut-tal**

egyik klipből a másikba átúsztatására, és az első elég egyszerű. A második klipet megragadva, vidd az első széléhez. Kicsit próbálkozni kell, hogy melyik a legjobb számodra, de 2 vagy 3 másodperc átfedés többnyire elég jól működik. Ahogy láthatod a lejátszóban az egyik klip elúszik a következő kedvéért. Az idővonalon látható az átfedés (egy négyzetként látszik, benne egy X-kszel).

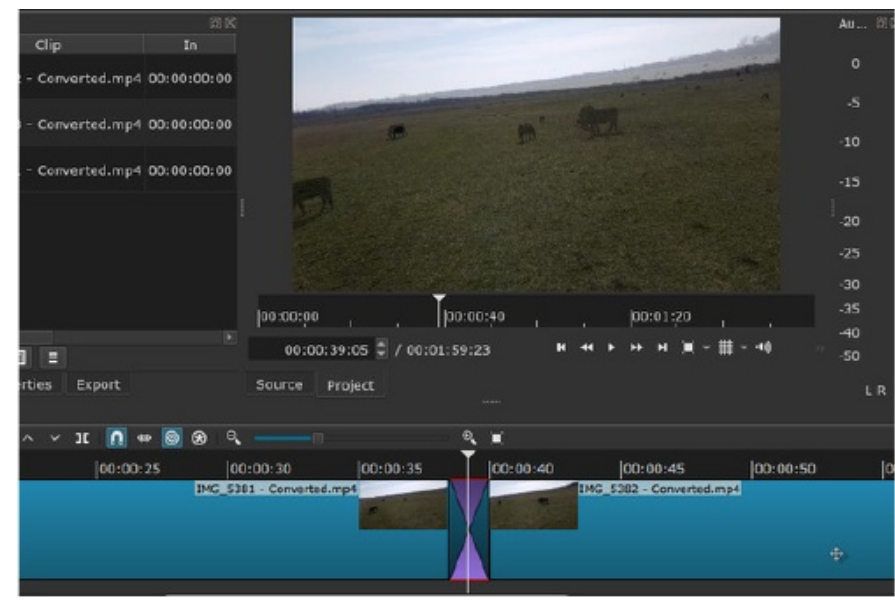

Ha van hangsáv, figyelj arra, hogy a kommentár véget érjen, mielőtt átúszik a kép.

Egy másik módszer a klipek zökkenőmentes összekötésére a ki- és beúsztatás (Fade In, Fade Out). Ezek szűrők. A fő ablakodban a Lejátszási lista után a Szűrők jönnek. A klipet és a Szűrő fület kiválasztva a lista megtekintéséhez hozzá kell adni egy szűrőt.

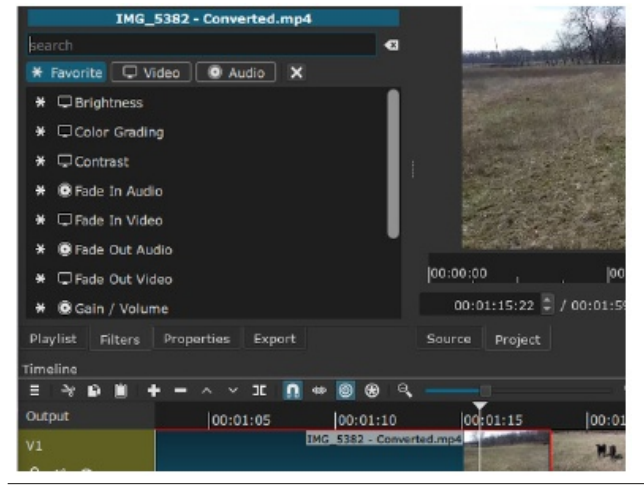

Amint láthatod az ablak három részből áll: Kedvencek, Videó és Hang. A klipet kijelölve a Fade Out Video-t választottam ki. A program egy fekete háromszöget helyez el a klip végére, alapbeállítás 1 mp. Ha az egérmutatót a klip fölé viszed, láthatóvá válik, hogy a kurzor egy ujjra változott és a háromszög tetején egy kör jelent meg. A kör egérrel mozgatás

hosszabbítja vagy rövidíti az áttűnés időtartamát. A kezelőszerv megragadásához esetleg ki kell nagyítani a klipet.

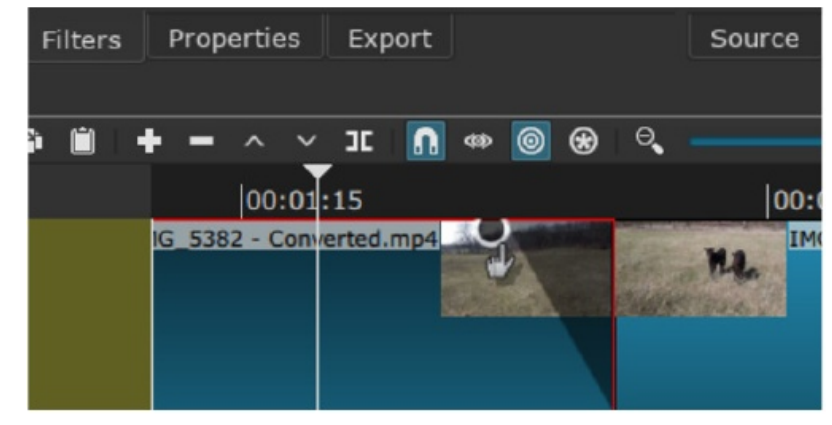

Itt láthatod, hogy a klip sötétebb és feketébe úszik el (jóllehet, az elúszás áttetszősége opcionálisan állítható).

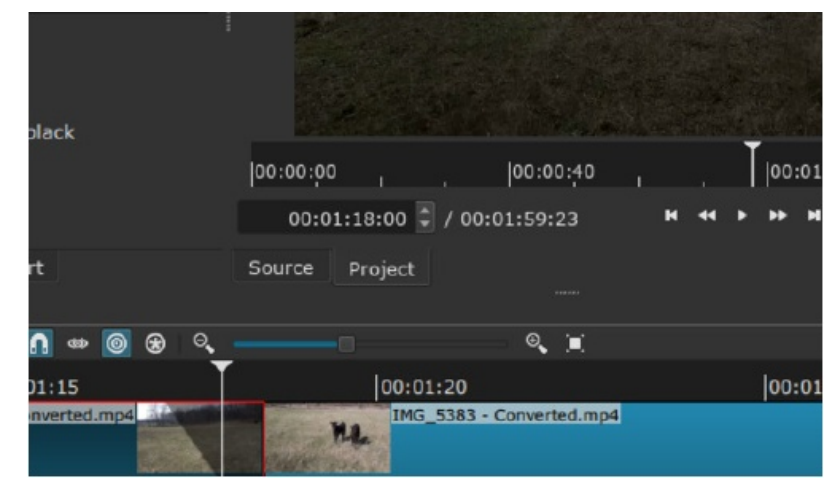

A leggyakrabban használt szűrők többsége a Kedvencek között megtalálható és egy csillag (\*) van a nevük mögött. Ha valamit nem találnál, keresd meg más füleknél és a név mögötti csillagra kattintva a kedvencek közé kerül. Mivel a Kontraszt/Fényerő/ Telítettség-et kezelni fogom, ezért kedvencek közé tettem. Amikor visszalépek a Kedvencek menübe, ott van.

A szerkesztés során az egyes klipek hangerejében nagy eltéréseket tapasztaltam. Senki sem akar olyan videót nézni, ahol a hangerőt folyton le és fel kell tekerni, vagy van benne nagyon hangos rész, ezért egy másik nagyon hasznos szűrő a Gain/Volume. Amikor a videóhoz tartozik hangsáv, a Szintmérő (a függőleges vonal a lejátszó ablakától jobbra) mutatja a hangerőt.

PCLinuxOS Magazine Page 3

## **Videószerkesztés Shotcut-tal**

Ez a klip egy másik videóból való. Láthatod a hangerőt a Szintmérőn. A felvétel hangosra sikeredett, ezért alkalmaztam a Gain/Volume szűrőt a hangereje mérséklésére és ugyanezt a szűrőt használtam a következő klip hangjának kis felerősítésére, hogy az egyes klipek hangerejét az egész videóban közel azonos szintre állítsam.

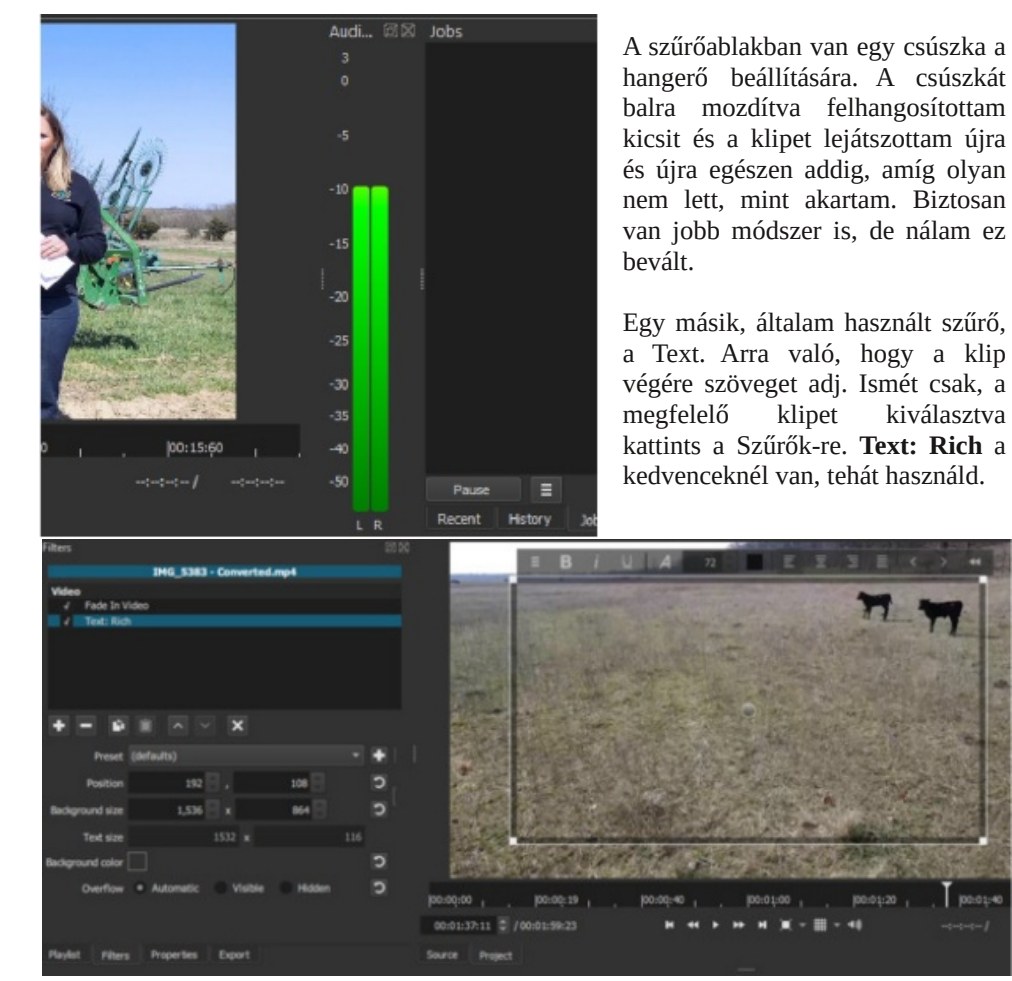

Figyeld meg, hogy egy nagy szövegdoboz jelent meg a képernyőmön a formázó eszközökkel fent és egy halvány körrel középen. Az egérrel kiválaszthatod a betűtípust, méretet, igazítást stb. a szöveg megírása előtt, vagy után (ha utána akarod, akkor persze ki kell jelölni a szöveget). Bal oldalt választható a méret és a pozíció, illetve a szövegméret és a háttérszín. A Preset lenyíló lehetővé teszi kiválasztani azt, hogy a szöveg a képernyőn hogyan jelenjen meg, olyan opciókkal, mint beúszás (Slide) balról, eltűnés felfelé és lassú zoomolás (ki, vagy be). Használhattam volna ezeket, de nem tettem, mivel volt egy email, amit a klip végén folyamatosan mutatni akartam.

A sarokban lévő kezelőszervek segítenek a szövegdoboz átméretezésében, a középső kör pedig lehetővé teszi a megfelelő helyre mozgatást. A szövegkeret eltávolításához, hogy lásd a végeredményt, csak kattints egy másik szűrőre, vagy szüntesd meg a szöveg kijelölését.

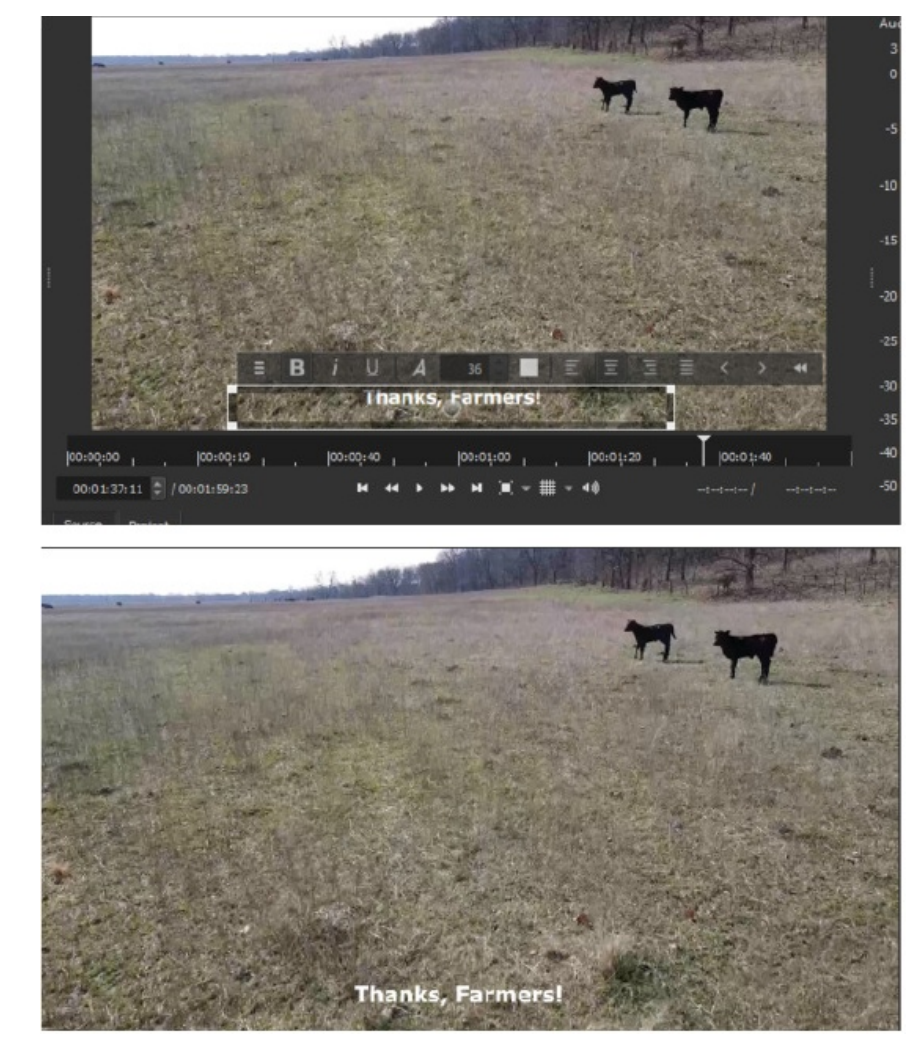

Amit még tehetsz, hogy a videóhoz hangot társítasz. Az általam használtaknak már volt hangja, így nem szereztem túl sok tapasztalatot ebben, de az Idősávban a "hamburger" menüben a **Timeline Operations → Add Audio Track**-re kattintva kísérletezhetsz. Ennek a videónak nincs hangja.

Amikor kész a szerkesztés, exportálhatod a művedet videofájlként. Keveset tudván a videók fájlformátumáról, megmaradtam az alapbeállításnál. Íme az Exportáló ablak a

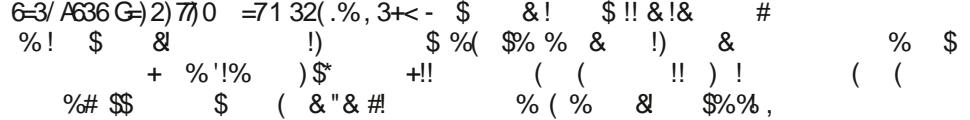

Ţ

>2 1) +1 %76 % % %76 % %868 (200 #%2) +< A0); 43574046% +31 & %76% / %77-276 AZ- \*3+6=) +<  $\frac{960\%37}{9601}$  +9A03=7%,  $\frac{976}{961}$  (%\*A02) 9B7 B6 %1) 27B6), 0 kB7, %  $%963(1\%);435740\%$  B6= $\Omega$ <sup>\*</sup>)0% $\frac{1}{60}$ %, 3+<  $\frac{1}{2}$ ( $\frac{1}{60}$ % $\frac{1}{60}$ + %; )2<B1 ) / E= $\Omega$ -2B0, 366=98& %9-()D 922A0 7E8& -(H&) 7)0/ % 4) 5  $\frac{98}{87}$  \*87377 0 4A<sub>5</sub> );  $43579096\%240\%$   $\%$ ,  $40 + 366 = 88.8$   $\frac{1}{2}$ .  $\frac{1}{260}$   $\frac{4}{5}$  +  $\frac{7}{5}$  77

 $((+)$  22<- %7%4%=7%9%31 %!, 37877% != 42 (B 31 & 2 A 00 63/ / % 7E&&) 7 / GBB0)  $7$ =2-9)  $( )$ ,  $\frac{9}{2}$ / $)$  ( $( )$ ,  $\frac{9}{2}$ ) ( $0$  B6= $0$  $(2)$  ( $H^*$ ) $0$  $\frac{6}{2}$ ( $\frac{6}{2}$  ( $\frac{9}{2}$   $\frac{3}{2}$   $7$  $\frac{7}{2}$  $0$   $\frac{9}{9}$  $\frac{4}{4}$ .  $\frac{42}{1}$   $\frac{145}{10}$  $\frac{16}{16}$   $\frac{6}{16}$   $-2(802 1 - 27/0 - (1) D7 - 777/040$  %23(1) +

 $6=$  47 1 & 58% 2  $57\%$  )  $\leftarrow$   $\frac{1}{7}$  / 7  $\%$  4) 2!, 37 500 = 4) 2!, 37 / E533 832<3(%) % 0A77A2 F+< +32(3031, 3+<%), 37 87.D, 0<)77,60H0, 07

 $+$ ) 27! 1 -7, / 3548892 1 A864&92 (57) +< ' -/ / ) 79/d, 37 87 500